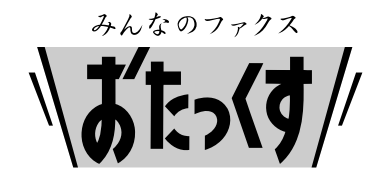

# **Panasonic**

### **Facsimile**

# **Quick Reference Guide**

**Model No. KX-PW503DL KX-PW503DW**

> Main unit: Portable handset: KX-FKN521 KX-PW503

KX-PW503DL

Thank you for purchasing a Panasonic facsimile.

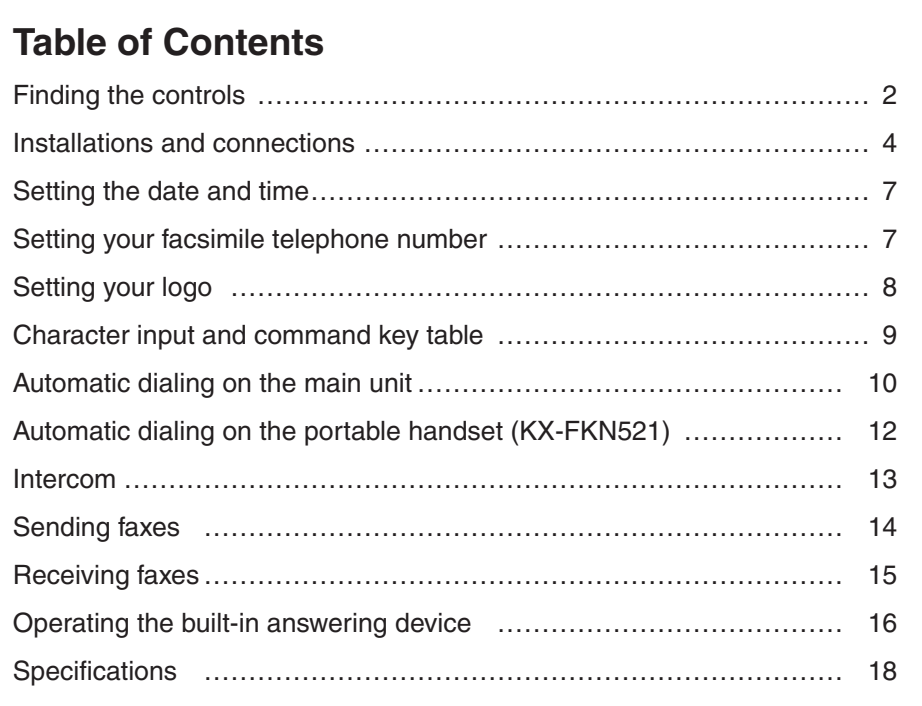

- This guide explains some basic features and operations, but not all of them. For further details, see the Japanese operating instructions.
- This product is designed for use in Japan. Panasonic cannot provide service for this product if used outside Japan.
- Any details given in this guide are subject to change without notice.

## **Finding the controls**

### **Main unit**

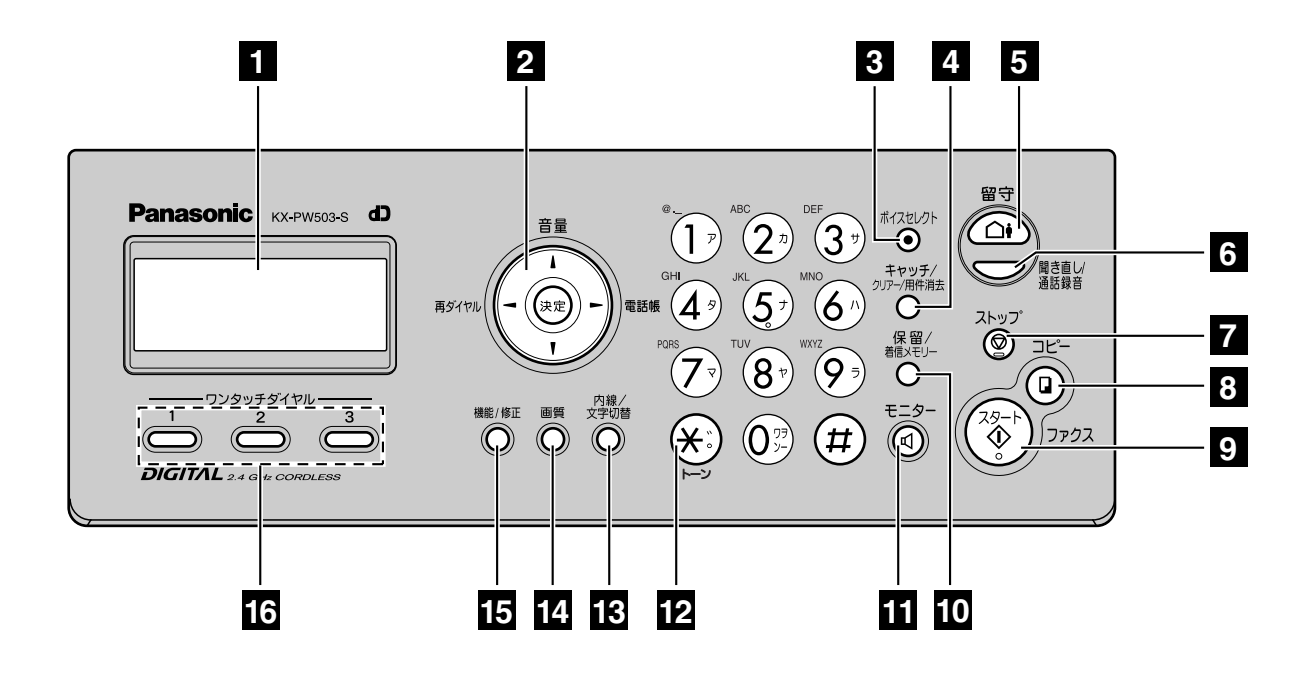

### **1 Liquid crystal display 2 Volume/Redial/Phonebook/Set** key

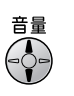

To adjust the volume.

#अल्लाह है। To redial the phone numbers in the redial list. The last 10 phone numbers dialed are stored in memory.

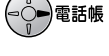

To use the phonebook.

To store a parameter.

- **3 Voice Select** button changes the tone heard from the earpiece.
- **4 Flash** button (For call waiting service users.)

**Clear/Erase** button

- **5 Auto Answer** button & indicator —light on: answering device activated.
	- —light off: used as a regular telephone.
- **6 Replay** button plays back recorded messages.
	- **Record** button records telephone calls.
- **7** Stop button
- **8 Copy** button starts copying.
- **9 Start/Fax** button starts faxing.
- **<sup>10</sup> Hold** button **Call Memory** button starts a search in the Number Display log. (For caller ID display service users.)
- **<sup>11</sup> Monitor** button
- **12 Tone** button switches to tone dialing.
- **18 Intercom** button **Character Input Mode** button
- **<sup>14</sup> Resolution** button selects the resolution when faxing or copying.
- **<sup>15</sup> Function** button initiates programming. **Edit** button
- **<sup>16</sup> One-touch Dial** buttons

### **Finding the controls**

### **Portable handset (KX-FKN521)**

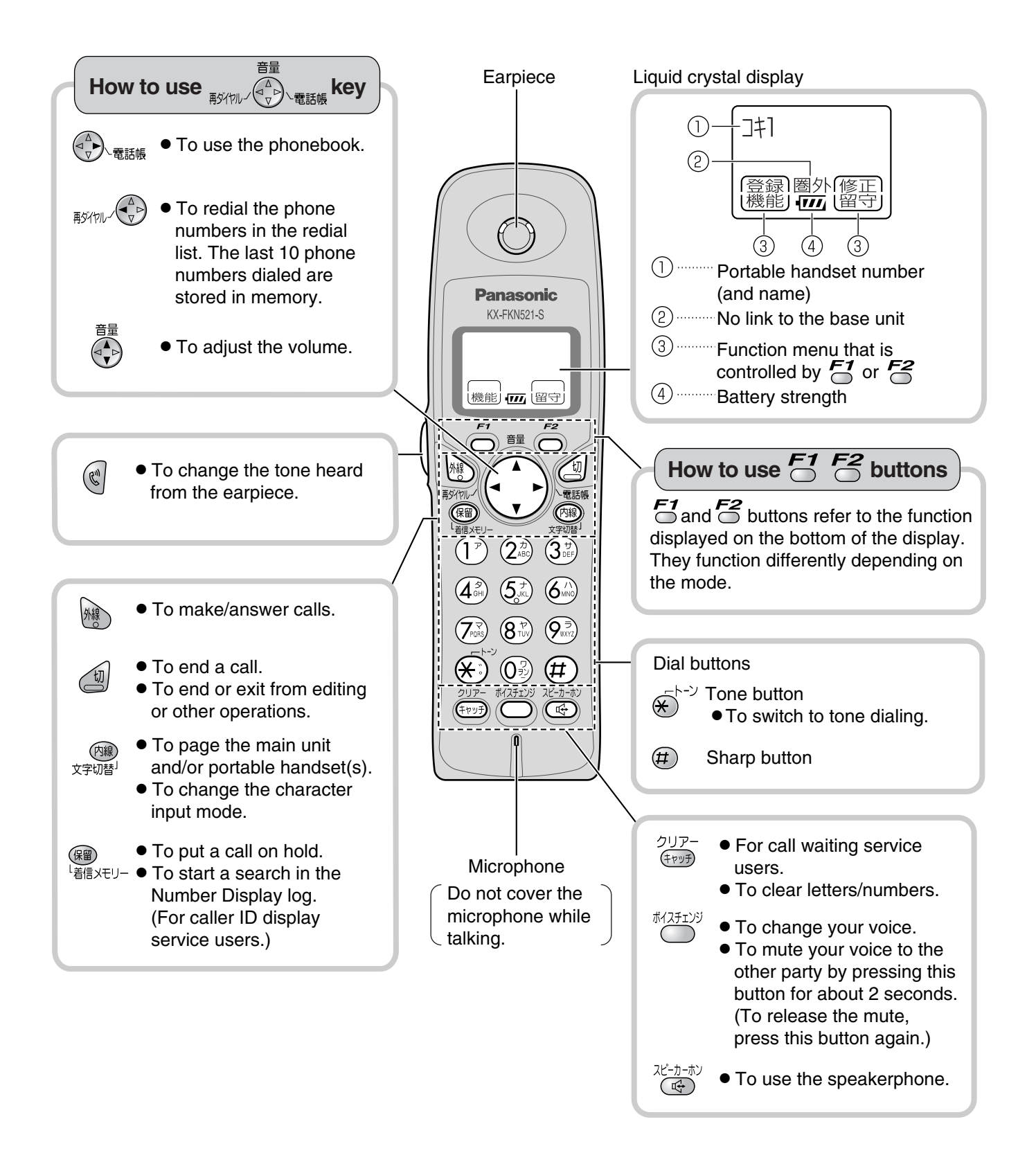

### **Installing the ink film**

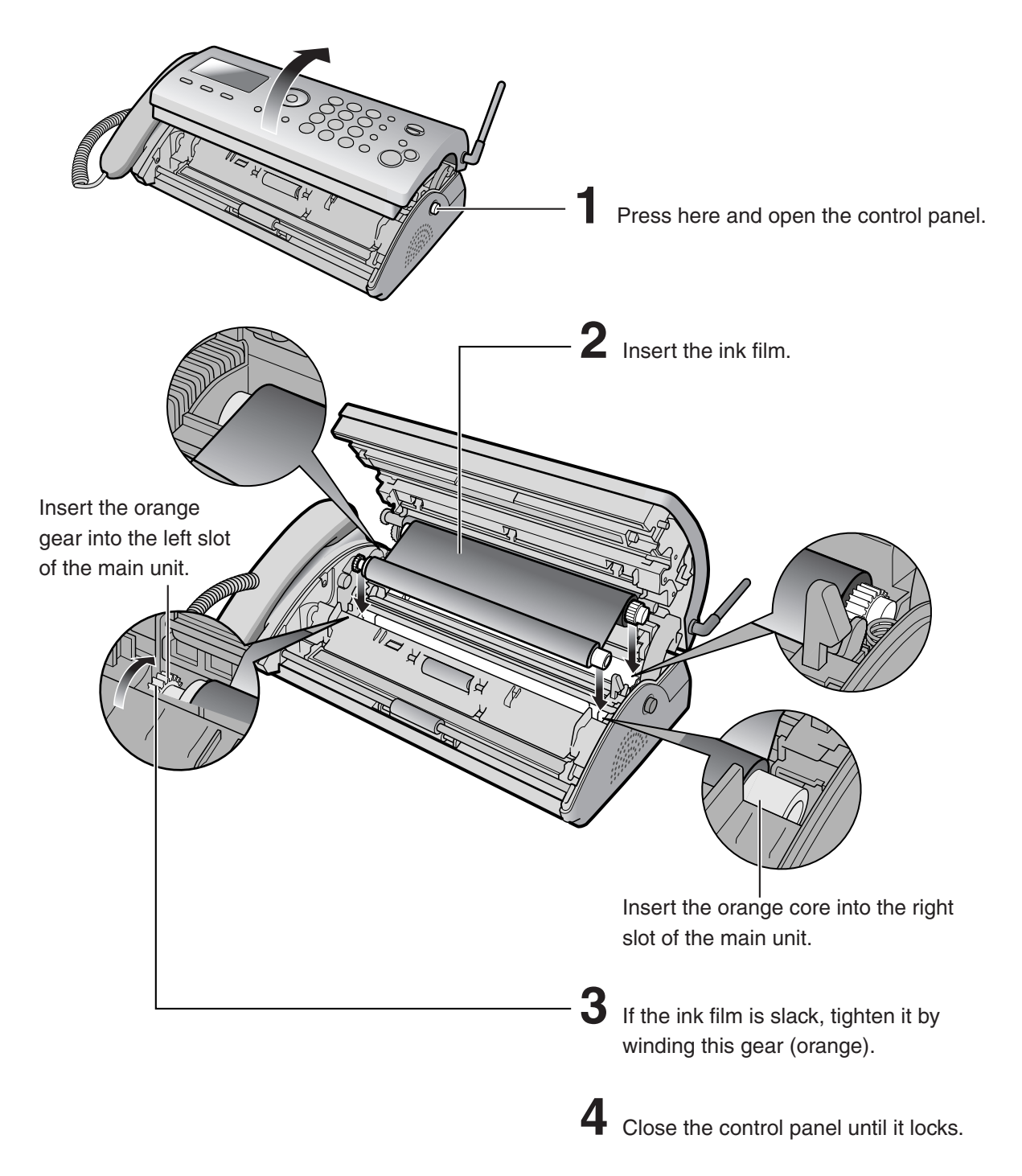

. When the unit runs out of ink film, the following message will be displayed.

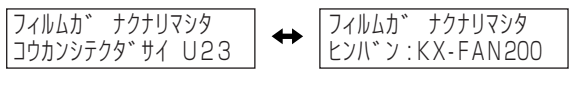

Install a new ink film.

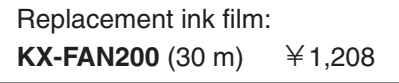

 $\cdot$  As of September 2004.  $\cdot$  Tax included.

Download from Www.Somanuals.com. All Manuals Search And Download.

## **Installations and connections**

### **Installing recording paper (A4 size)**

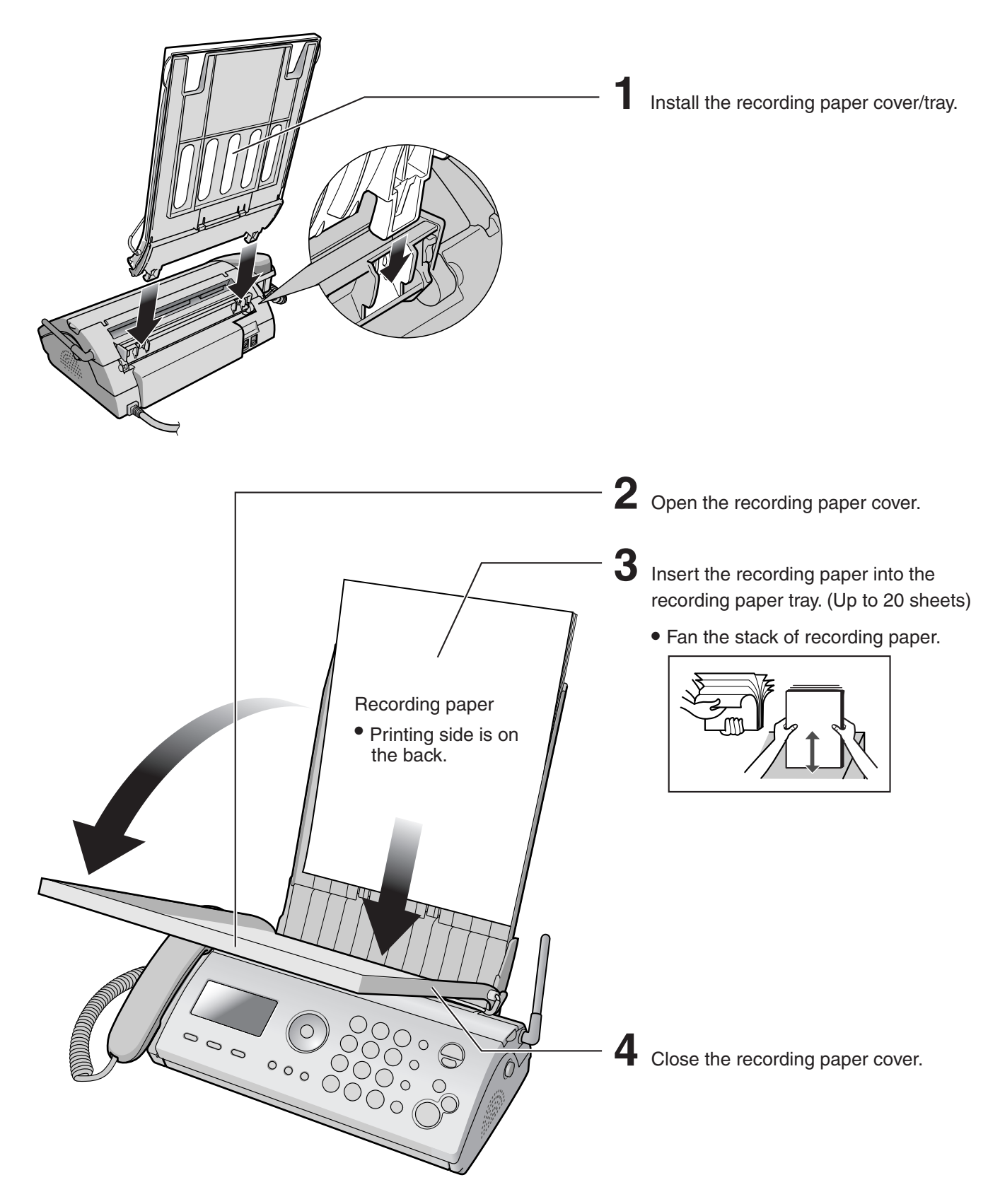

### **Installations and connections**

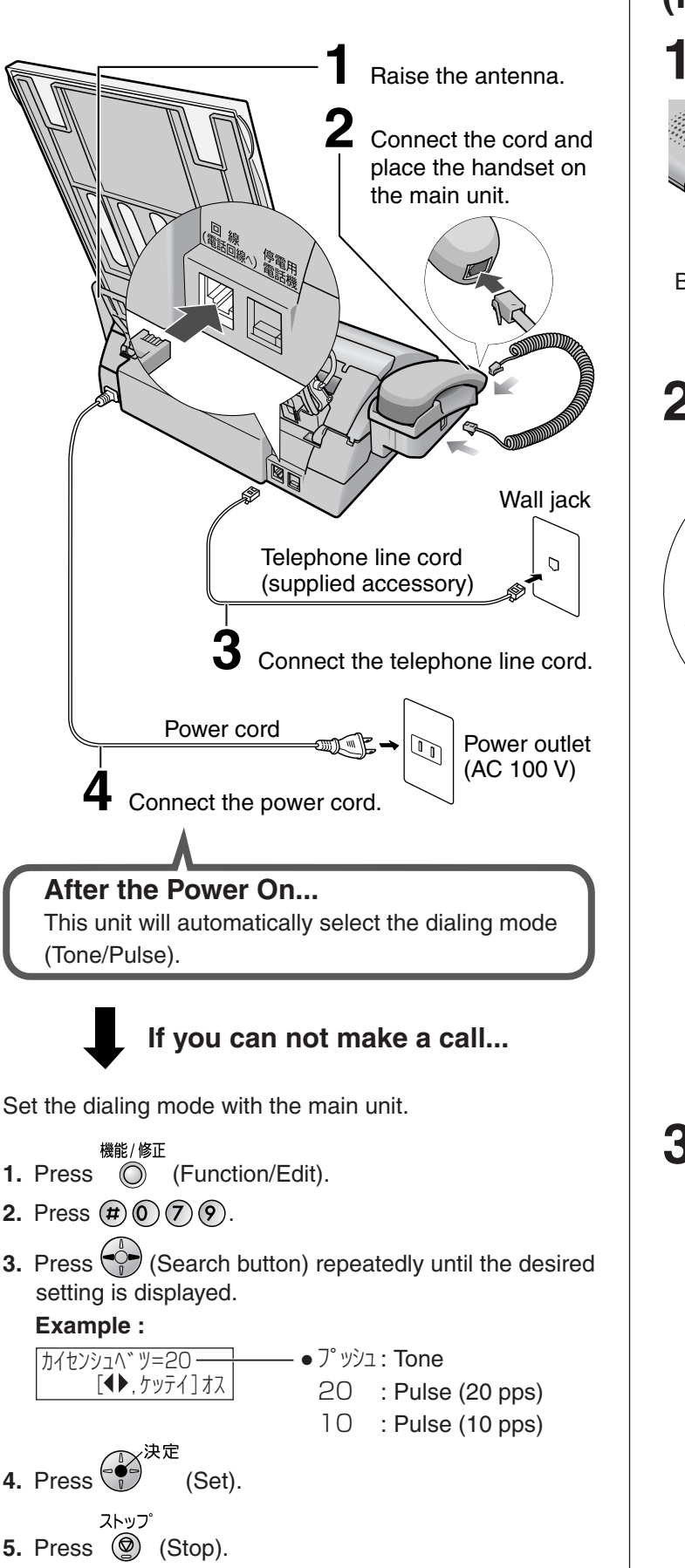

### **Connecting the main unit**

### **Setting up the portable handset (KX-FKN521)**

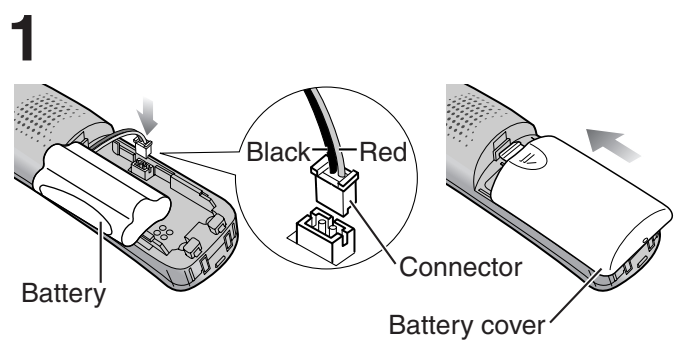

**2**

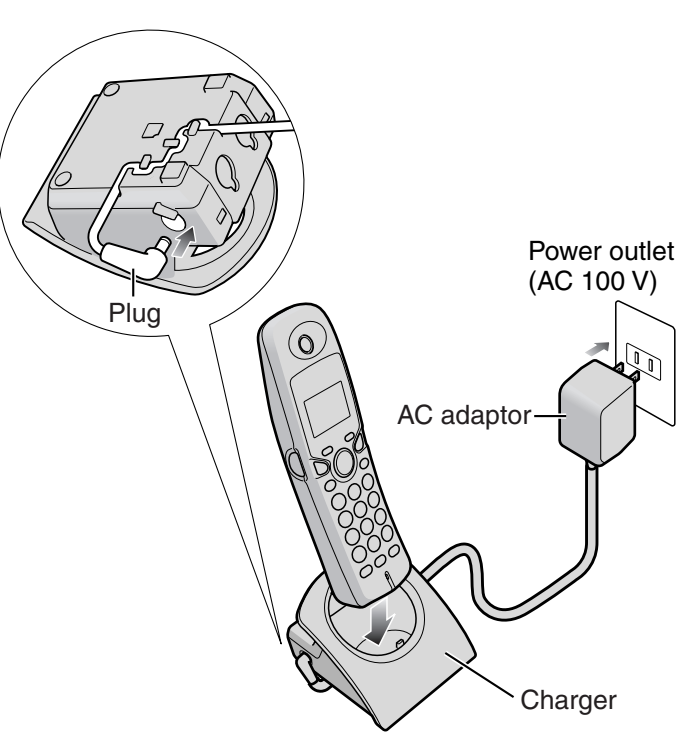

- **3** Charge the battery in the charger **for 10 hours**.
	- After your Panasonic battery is fully charged, it will last up to about 7 hours of conversation.

### **Setting the date and time <b>Setting your facsimile**

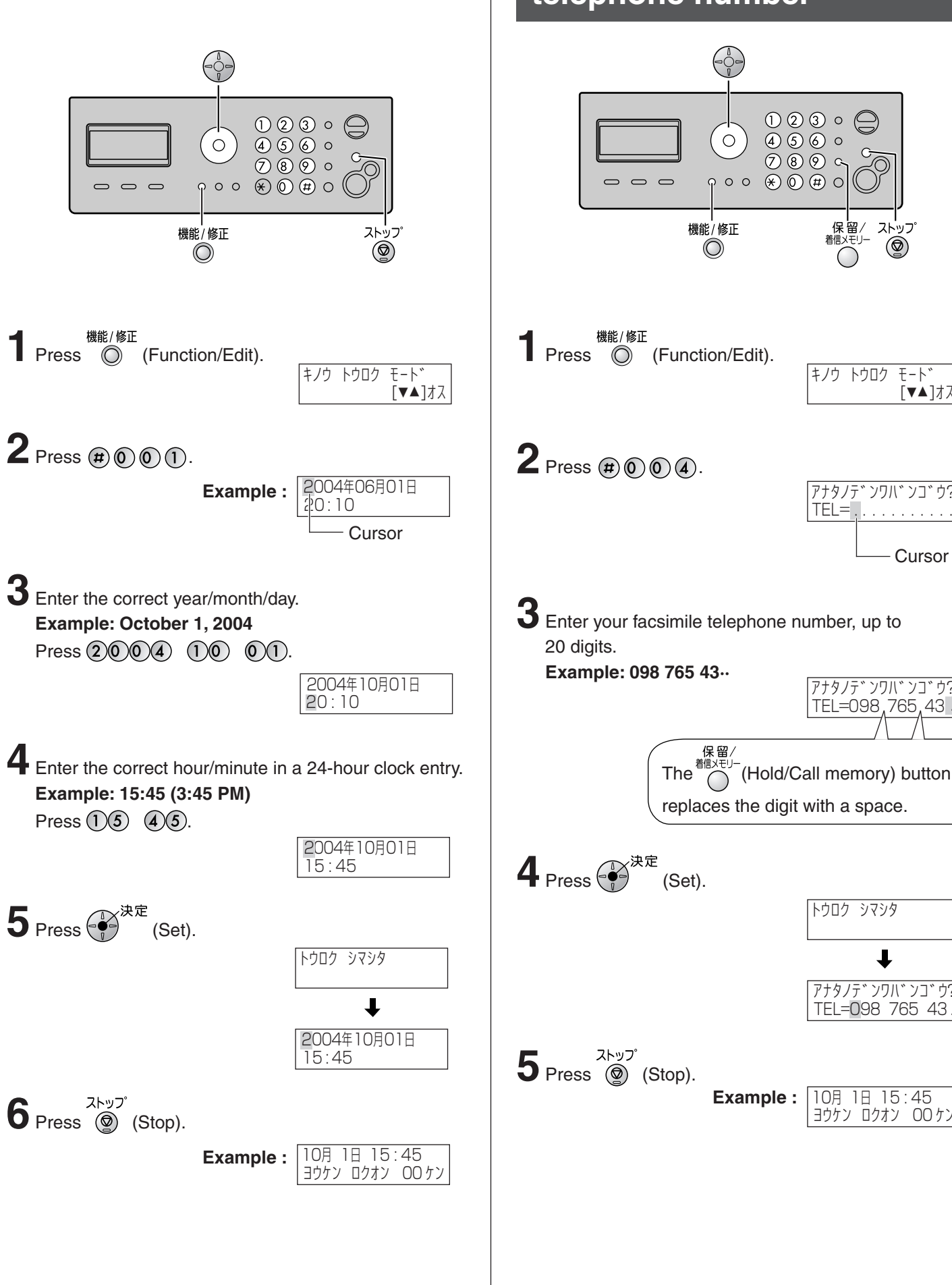

# **telephone number**

キノウ トウロク モード

 $^{\circledR}$ 

保留

アナタノテ゛ンワバ゛ンコ゛ウ?

 $TEL = 0$ .

アナタノテ゛ンワハ゛ンコ゛ウ<u>?</u> TEL=098,765,43.

10月 1日 15 : 45 ヨウケン ロクオン 00 ケン

アナタノテ゛ンワバ゛ンコ゛ウ?  $|E1 = 098 \; /65 \; 43.$ 

↓

トウロク シマシタ

 $\left[\blacktriangledown\blacktriangle\right]$ オス

**Cursor** 

## **Setting your logo**

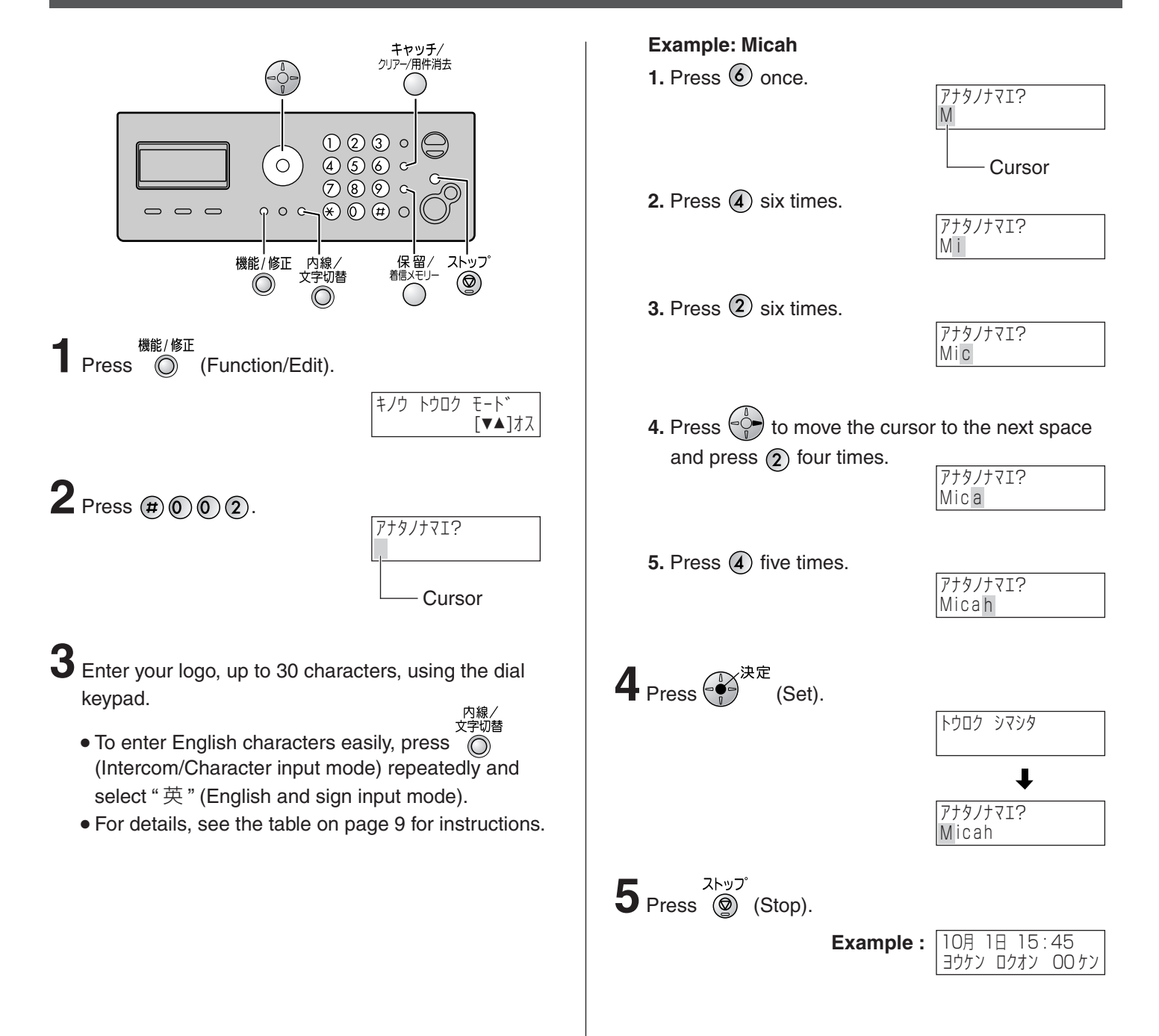

## **Character input and command key table**

Pressing the dial keys will select a character as shown below.

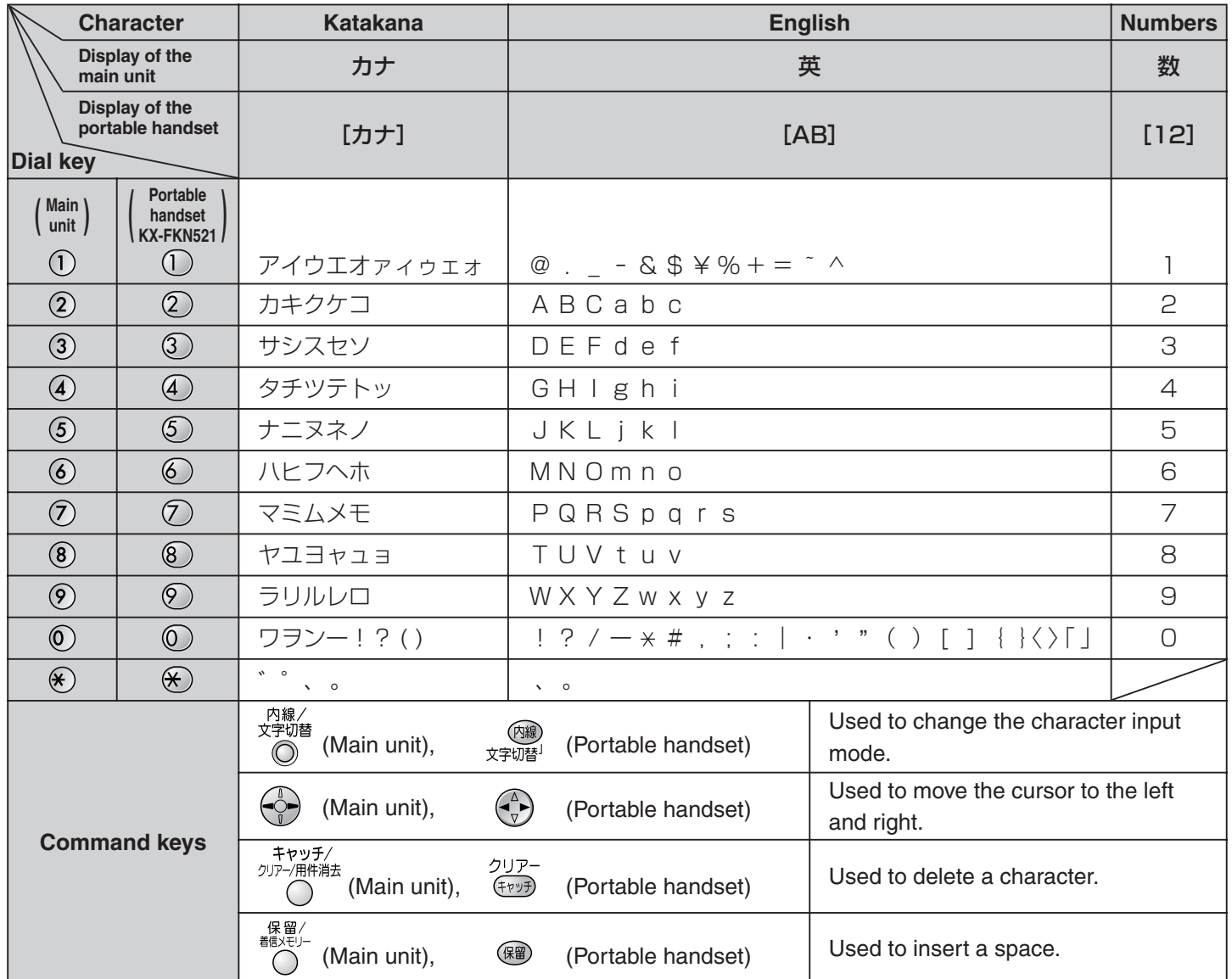

• The characters on the display are somewhat different from those shown in the character input and command key table.

### **Automatic dialing on the main unit**

### **Storing telephone numbers in the one-touch dial**

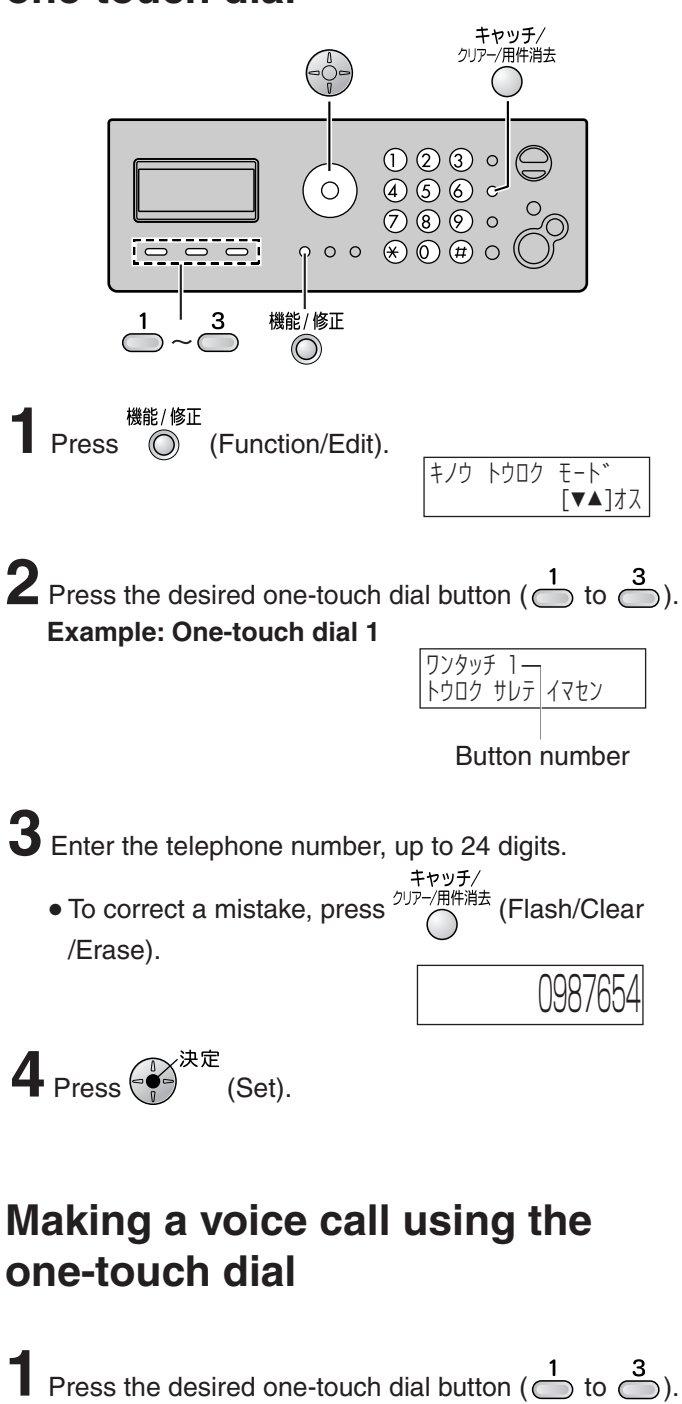

- The unit will start dialing.
- **2** When the other party answers, lift the handset.

### **Editing a stored number in the one-touch dial** キャッチ/<br>クリアー/用件消去

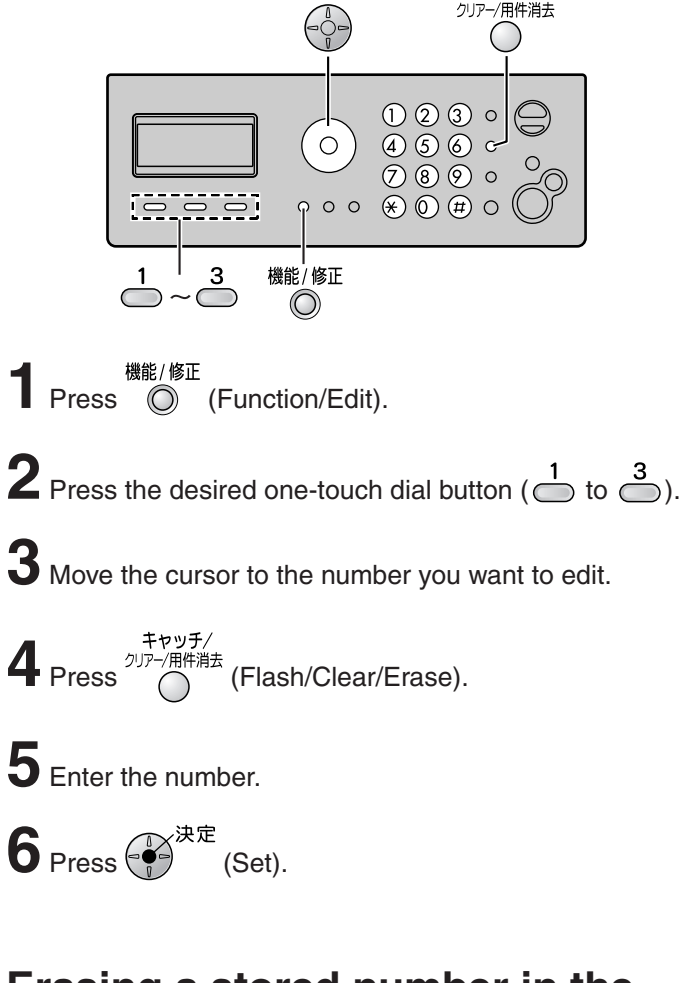

### **Erasing a stored number in the one-touch dial**

**2** Press the desired one-touch dial button ( $\bigcirc^1$  to  $\bigcirc^3$ ). **<sup>機能/修正</sup><br>Press ◎ (Function/Edit). 3** Press and hold (Flash/Clear/Erase) until the telephone number has been erased.

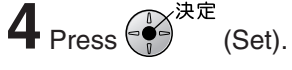

### **Automatic dialing on the main unit**

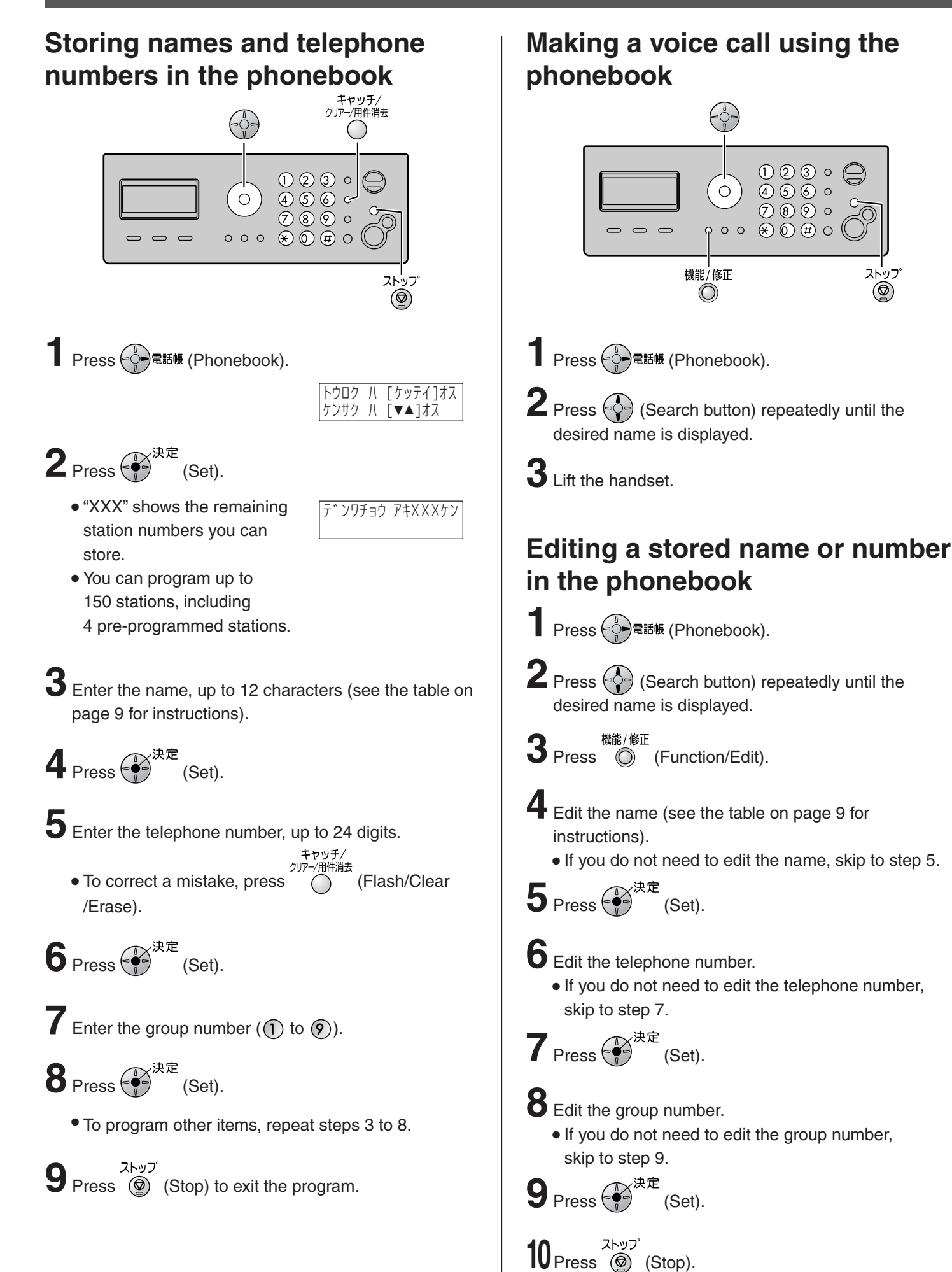

### **Automatic dialing on the portable handset (KX-FKN521)**

### **Storing names and telephone numbers in the phonebook**

 $O$   $O$   $O$ 

 $\bigcirc$  6 6  $O$ 

 $\circledast$   $\circledast$   $\circledast$ 

1 Press  $\left(\sqrt[2]{\bullet} \right)$  <sub>電話帳</sub> (Phonebook).  $\sqrt{\frac{1}{2} \frac{1}{2} \sqrt[2]{\bullet} \cdot \frac{1}{2} \cdot \frac{1}{2}}$ 

 $\epsilon$ 

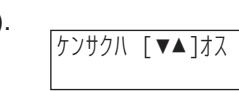

一切

- $2$  Press  $5$ 
	- "XXX" shows the remaining station numbers you can store.

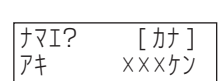

- You can program up to 150 stations, including 4 pre-programmed stations.
- **3** Enter the name, up to 12 characters (see the table on page 9 for instructions).
- $4$  Press  $5'$
- **5** Enter the telephone number, up to 24 digits.
	- **To correct a mistake, press**  $\frac{2\cup \mathcal{P}^{-}}{(\text{Clear})}$  (Clear).
- $6$  Press  $5$ .
- **7** Enter the group number  $(\bigcap_{i=1}^{n}$  to  $\mathcal{P}_i)$ .
- $8$  Press<sup> $5$ </sup>. • To program other items, repeat steps 3 to 8.  $\blacksquare$  **7** Press  $\bigcirc$ .

**9** Press **(1)** (Off) to exit the program.

### **Making a voice call using the phonebook**

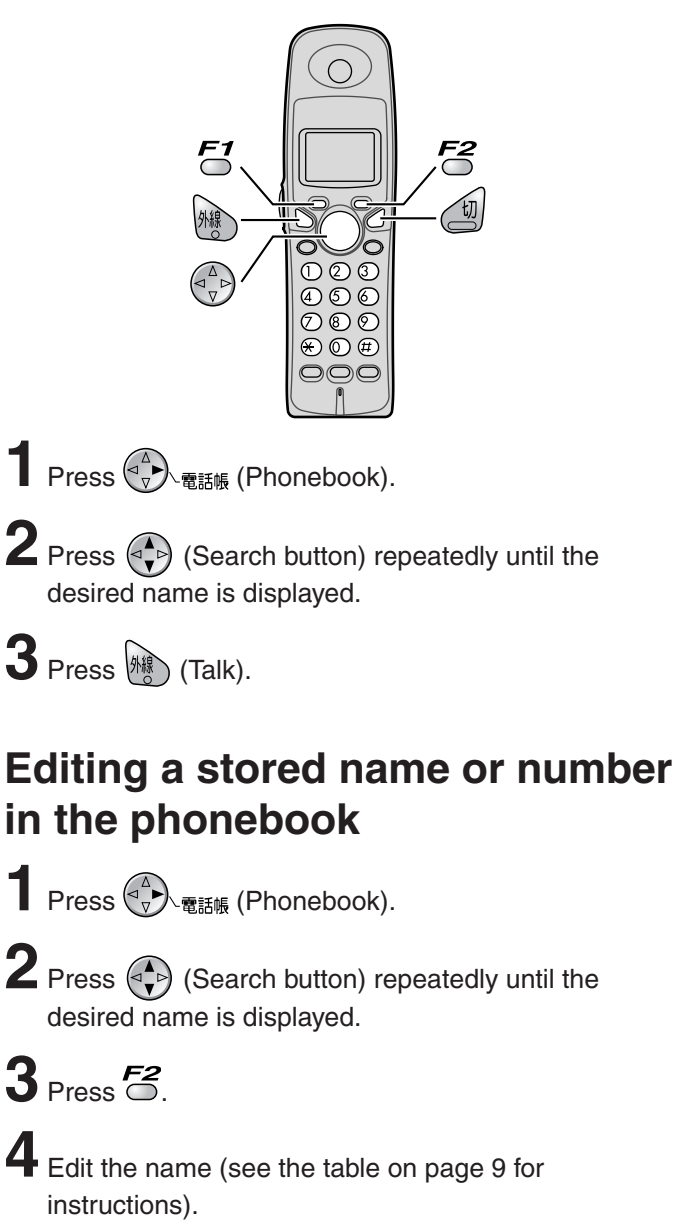

If you do not need to edit the name, skip to step 5.

 $5$  Press  $5$ 

**6** Enter the correct telephone number.

If you do not need to edit the telephone number, skip to step 7.

**8** Edit the group number.

If you do not need to edit the group number, skip to step 9.

 $9$  Press  $5$ .

**10** Press **(1)** (Off) to exit the program.

### **Intercom**

An intercom is available between the portable handsets or between the main unit and portable handset(s).

#### **Using the main unit: Using the portable handset (KX-FKN521):**

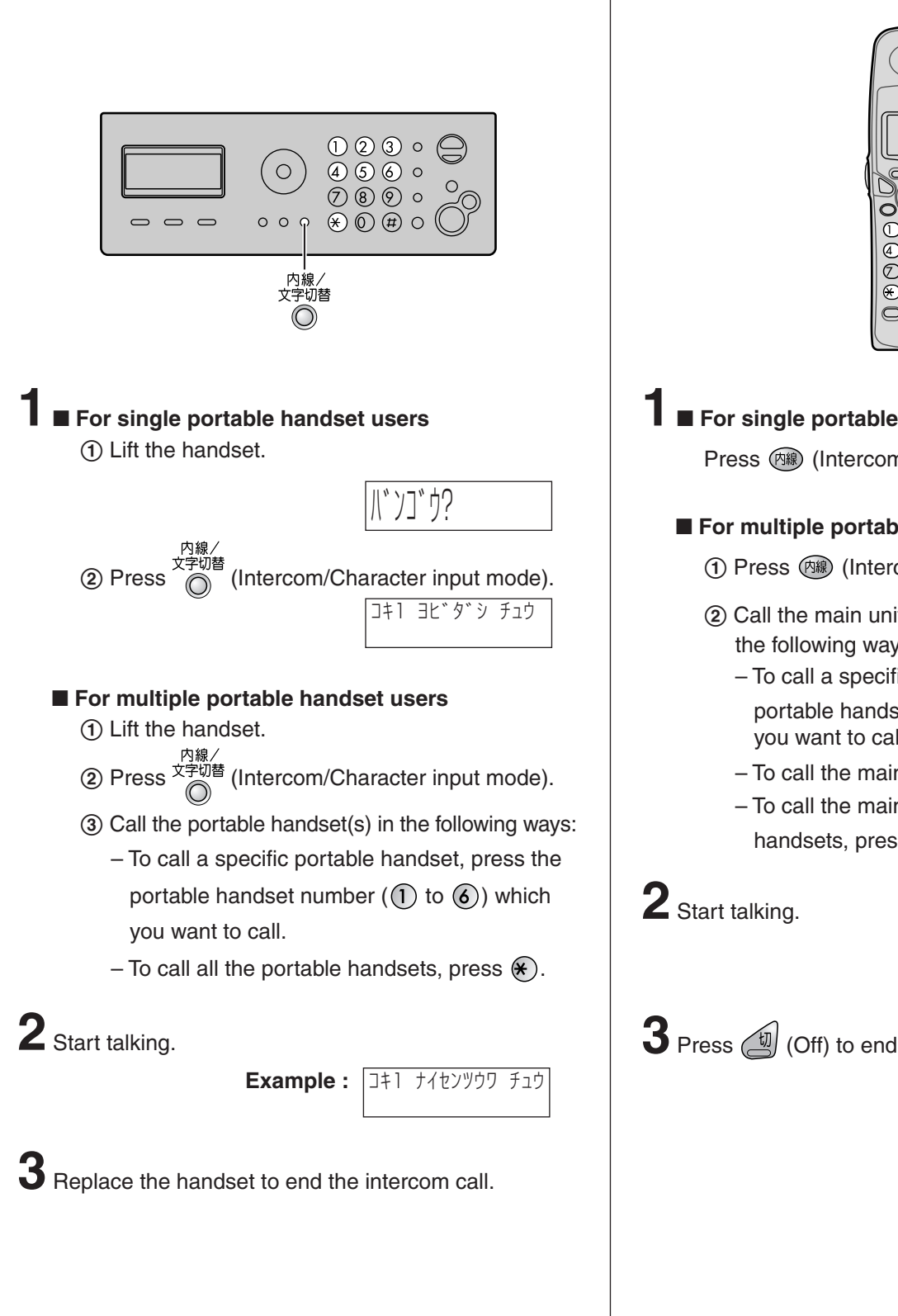

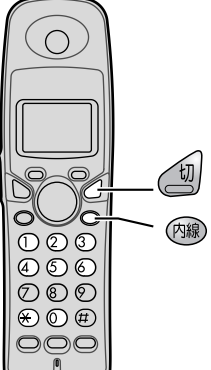

### $\blacksquare$  For single portable handset users

Press (哪) (Intercom).

#### $\blacksquare$  For multiple portable handset users

- ① Press (哪) (Intercom).
- 2 Call the main unit and/or portable handset(s) in the following ways:
	- To call a specific portable handset, press the portable handset number  $($ [ $)$  to  $)$  which you want to call.
	- To call the main unit, press  $\textcircled{\tiny{\textcirc}}$ .
	- To call the main unit and all the portable handsets, press  $\left(\bigtimes\right)$ .

ナイセンツウワ チュウ

**3** Press **(1)** (Off) to end the intercom call.

### **Sending faxes**

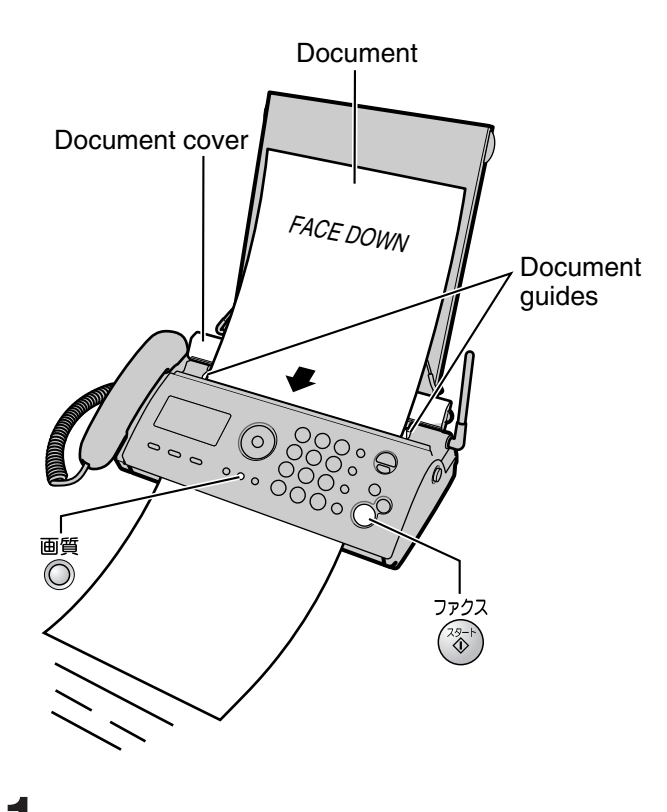

**1** Open the document cover, and adjust the width of the document guides to the size of the document.

**2** Insert the document (up to 5 pages) FACE DOWN until a single beep is heard.

**3** If necessary, press **◎** (Resolution) repeatedly to select the desired setting (see below).

**4** Dial the fax number.

 $\overline{\mathbf{5}}$  Press  $(\overline{\mathbb{S}}^n)$  (Start/Fax).

• The unit will start fax transmission.

### Sending a fax manually **Sending a fax using automatic dialing**

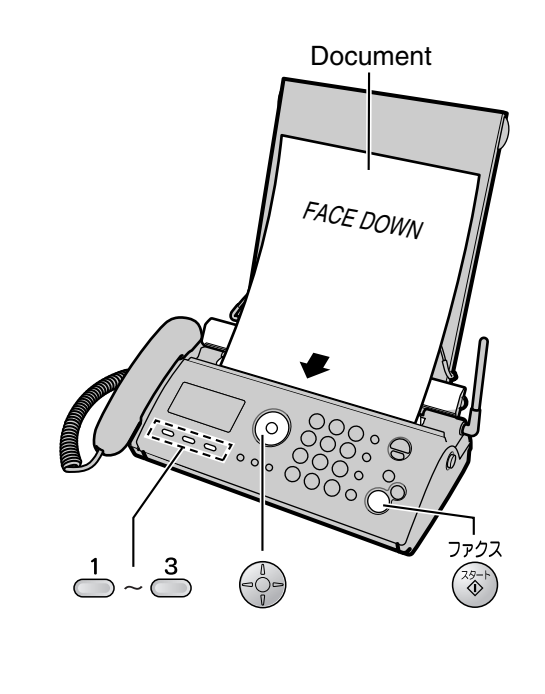

### **Using the one-touch dial**

**1** Insert the document (up to 5 pages) FACE DOWN until a single beep is heard.

**2** Press the desired one-touch dial button  $\begin{pmatrix} 1 & 3 \\ 0 & 0 \end{pmatrix}$ . • The unit will start fax transmission.

#### **Using the phonebook**

**1** Insert the document (up to 5 pages) FACE DOWN until a single beep is heard.

2 Press  $\binom{3}{6}$ 電話帳 (Phonebook).

**3** Press  $\odot$  (Search button) repeatedly until the desired name is displayed.

**4** Press (Start/Fax).

• The unit will start fax transmission.

#### **To select the resolution**

Select the desired resolution according to the type of document, by pressing  $\widehat{\bigcirc}$  (Resolution).

 $\phi$  (Standard) for printed or typewritten originals with normal-sized characters.

ガシツ=チイサイ (Fine) for originals with minute printing.

 $\psi$   $\psi$   $\psi$   $\psi$   $\psi$   $\psi$  (Photo) for originals containing photographs.

### **Receiving faxes**

### **Receiving a fax manually (AUTO ANSWER off)**

**Using the main unit:**

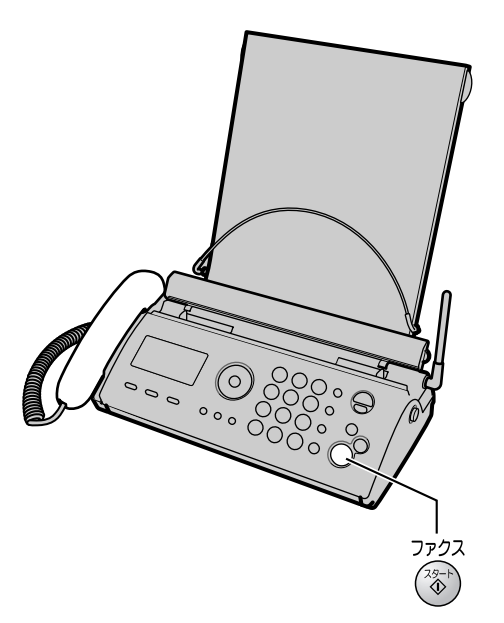

**1** When you hear a ring, lift the handset to answer the call.

### **2** When:

- document reception is required,
- a fax calling tone (slow beep) is heard, or

– no sound is heard,

ファクス press  $\binom{2s-1}{4}$  (Fax), then replace the handset.

• The unit will start fax reception.

### **Using the portable handset (KX-FKN521):**

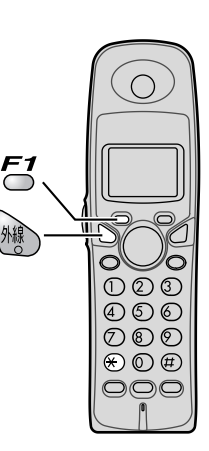

- **1** When you hear a ring, lift the portable handset from the charger to answer the call.
	- If the portable handset is not set on the charger, press  $\lim_{n \to \infty}$  (Talk).

### **2** When:

- document reception is required,
- a fax calling tone (slow beep) is heard, or
- no sound is heard,
- press  $\epsilon$ , then press  $\epsilon$ .
- The main unit will start fax reception.

### **Receiving faxes**

### **Receiving a fax automatically (AUTO ANSWER on)**

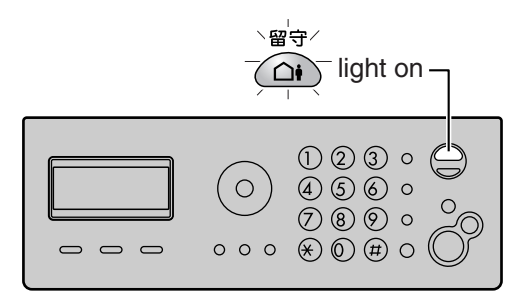

- **1** If the  $\widehat{A}$  **i** answer) light is off, turn it on by pressing  $\widehat{\triangle}$
- **2** When receiving a call, the unit will receive a fax document or record a voice message automatically depending on the caller's request.

### **Operating the built-in answering device**

### **Recording your own greeting message**

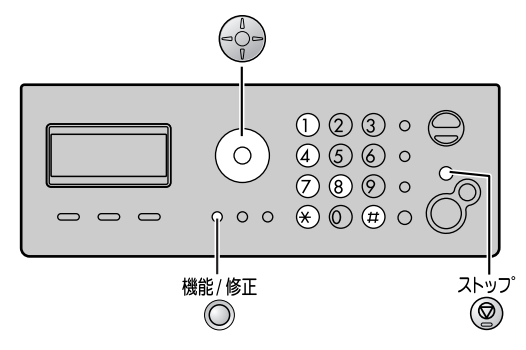

You can record your own greeting message. When receiving a call, it will be played to callers instead of the pre-recorded Japanese greeting message.

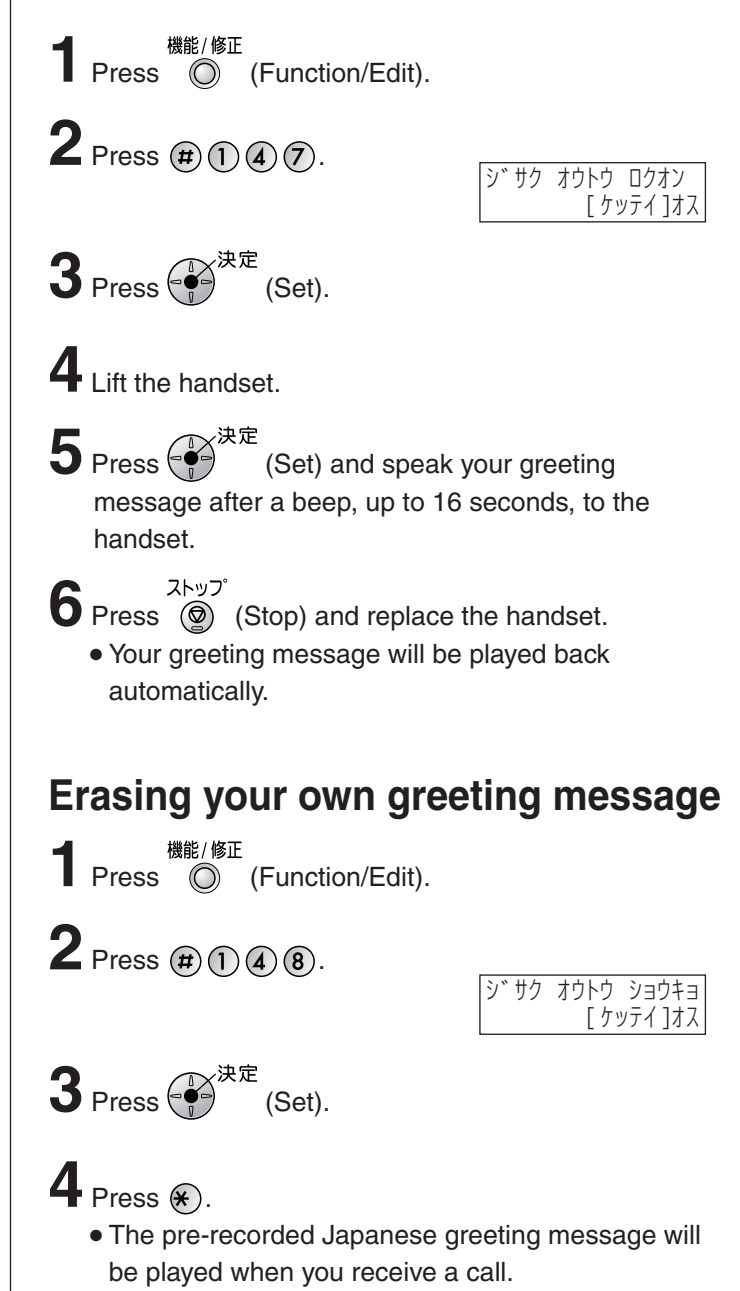

### **Operating the built-in answering device**

### **Activating the answering device**

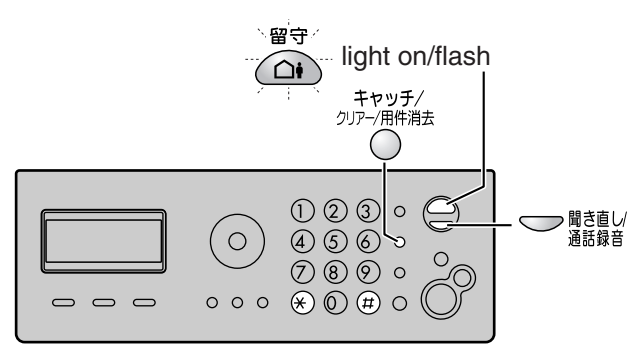

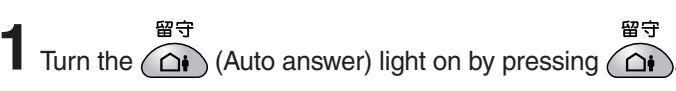

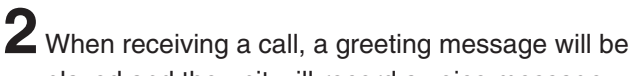

- played and the unit will record a voice message.
- To record your own greeting message, see page 16.

## **Listening to recorded messages**

When new messages are recorded, the  $\widehat{A}$  (Auto answer) light will flash.

留守 Press  $\widehat{\bigcap_{i}}$  to listen to recorded messages.

After the messages are played back, the following will be displayed.

- To erase the messages, press <u>�</u>). <sub>[サイセイシタヨウケンショウキョ</sub>
- To save the messages, press  $\left($ # $\right)$ .  $\left[$   $\lambda$ l $\mu$ = $\star$   $\rightarrow$   $\pm$   $\lambda$   $=$   $\#$

### **Listening to all of the recorded messages**

Press <br /> **BREARED** (Replay/Record).

After the messages are played back, the following will be displayed.

■ To erase the messages, press  $\ll$ ).  $\frac{1}{3}$   $\frac{1}{3}$   $\frac{1}{3}$   $\frac{1}{3}$   $\frac{1}{3}$ ■ To save the messages, press  $\left($ #).  $\frac{\mid \lambda \parallel = \times \quad \forall j \neq j}{\mid \lambda \mid}$ 

# **Erasing a specific message**<br> *ware difference*

Press  $\bigcap$  (Flash/Clear/Erase) while listening to the message you want to erase, then press  $\mathcal{R}$ .

### **Erasing all of the recorded messages**

**1** Press <sup>2007–7</sup>/<sub>*H<sup>AHHHH</sup></sub> (Flash/Clear/Erase*)</sub>

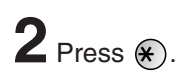

### **Operating the answering device from a remote location**

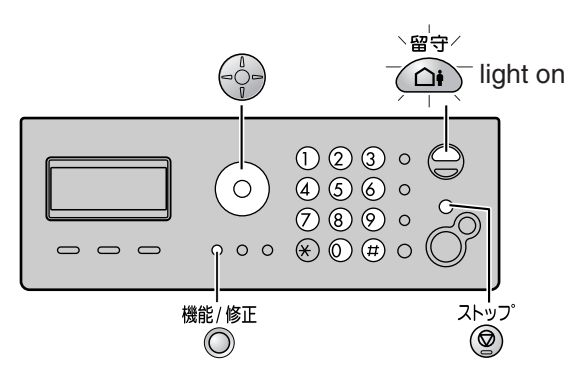

**Preparation: Programming the remote operation ID**

- 機能/修正 1. Press  $\textcircled{}$  (Function/Edit).
- **2.** Press  $(\#)(0)(0)(6)$ .
- **3.** Enter any 4-digit number (remote operation ID) except  $\times$  or #.

**Example :** |<sup>アンショウ</sup> No.=1234<br>スキー [4ヶタ ,ヶッテイ] オス

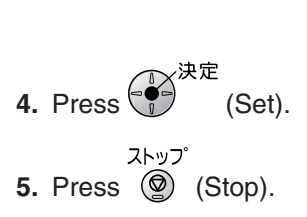

### **Operation: Listening to a recorded message from a remote location**

留守 Turn the  $\bigcirc$  (Auto answer) light on before you go out. Remote operations are available only from a touch tone telephone.

- **1.** Call your unit.
- **2.** Enter the remote operation ID during the greeting message.
- **3.** Press **2** or wait 4 seconds.
	- Only the new recorded messages will be played back.
	- $\bullet$  To listen to all the recorded messages, press **4** after the new messages have been played back.

スヘ゛テ゠ショウキョシマスカ? イ=<del>×</del> イイエ=#

### **Specifications**

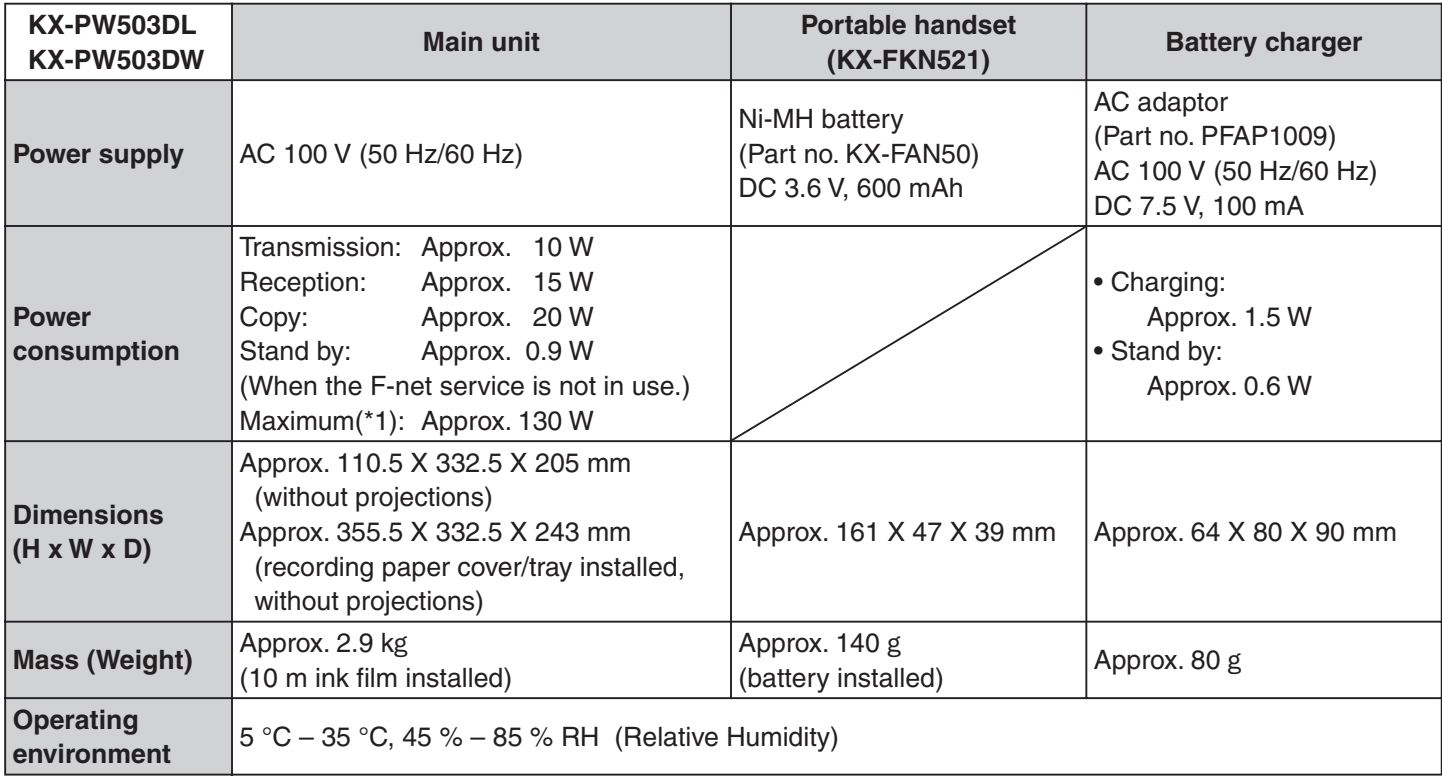

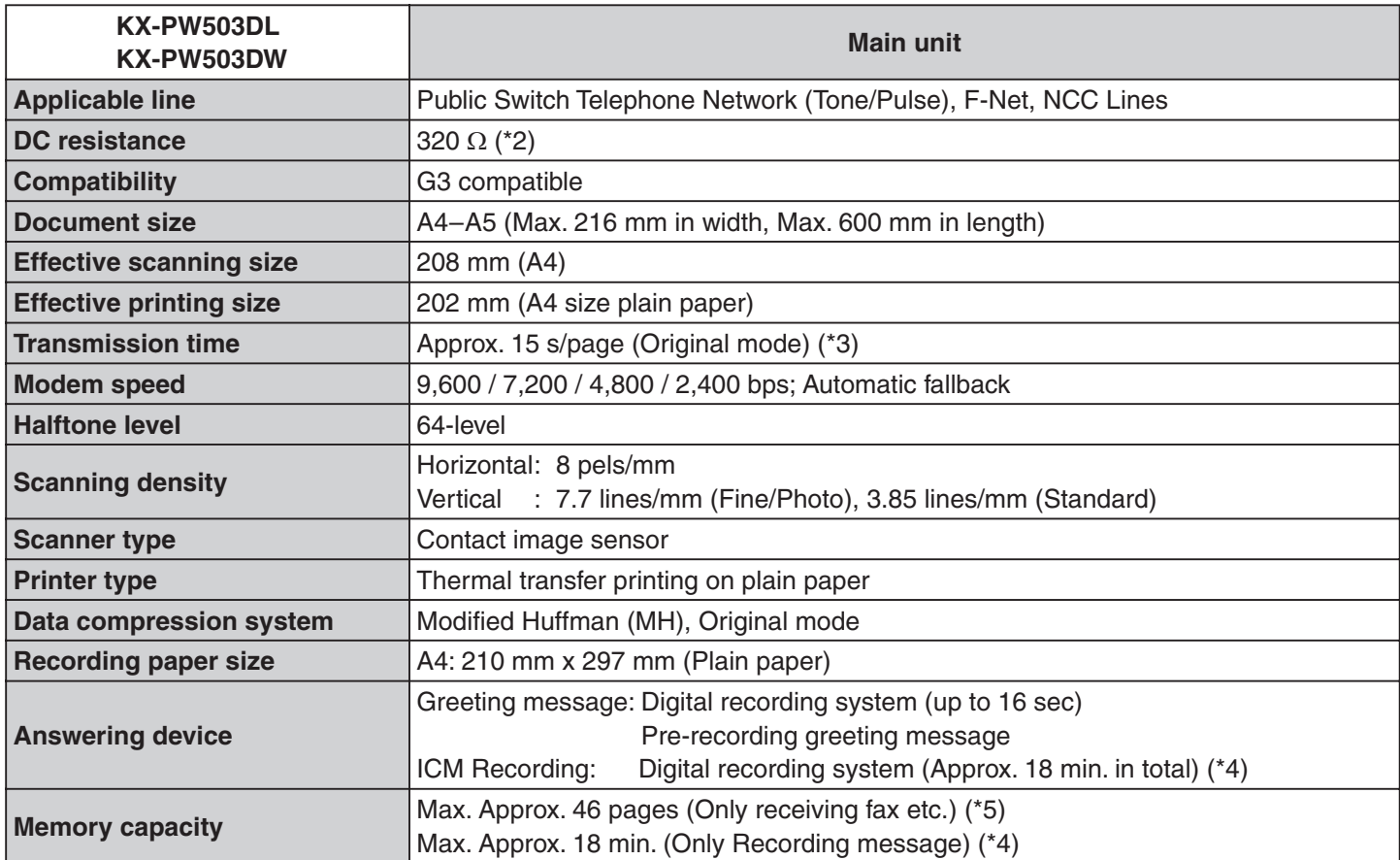

\*1 When copying a 100% black document.

\*2 If you cannot make a call due to DC resistance, consult your dealer.

\*3 Transmission speed is based on an A4-size document of 700 characters sent in standard resolution at 9,600 bps. The actual transmission speed depends upon the contents of the page, resolution, telephone line conditions and capability of the other party's machine.

\*4 If there is a silent pause, the total recording time will be longer.

\*5 The memory capacity is based on an A4-size document of 700 characters.

Download from Www.Somanuals.com. All Manuals Search And Download.

2004 Panasonic Communications Co., Ltd. All Rights Reserved. <sup>C</sup>

Free Manuals Download Website [http://myh66.com](http://myh66.com/) [http://usermanuals.us](http://usermanuals.us/) [http://www.somanuals.com](http://www.somanuals.com/) [http://www.4manuals.cc](http://www.4manuals.cc/) [http://www.manual-lib.com](http://www.manual-lib.com/) [http://www.404manual.com](http://www.404manual.com/) [http://www.luxmanual.com](http://www.luxmanual.com/) [http://aubethermostatmanual.com](http://aubethermostatmanual.com/) Golf course search by state [http://golfingnear.com](http://www.golfingnear.com/)

Email search by domain

[http://emailbydomain.com](http://emailbydomain.com/) Auto manuals search

[http://auto.somanuals.com](http://auto.somanuals.com/) TV manuals search

[http://tv.somanuals.com](http://tv.somanuals.com/)